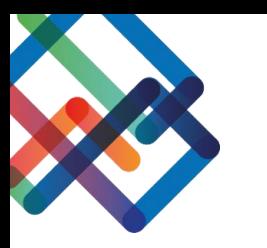

## **מדריך כתוב – צד יזם**

## **הקמת פרויקט**

- .1 לחצו על "פרויקטים" בסרגל העבודה הימני
	- .2 לחצו על "חדש"

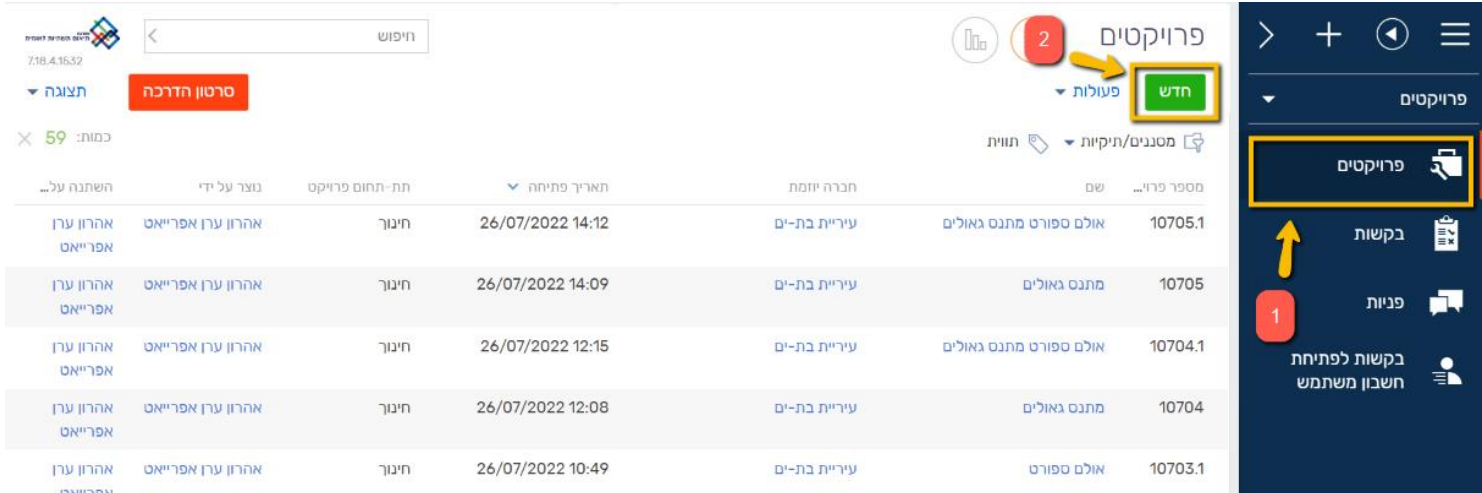

- .3 מלאו את שדות החובה: שם פרויקט, תיאור הפרויקט, תיאור המיקום ותת תחום פרויקט (מתוך מרשימה)
	- \*במידה ויש, תוכלו גם להקצות את מנהל הפרויקט בעמוד זה
		- .4 לחצו "שמור"

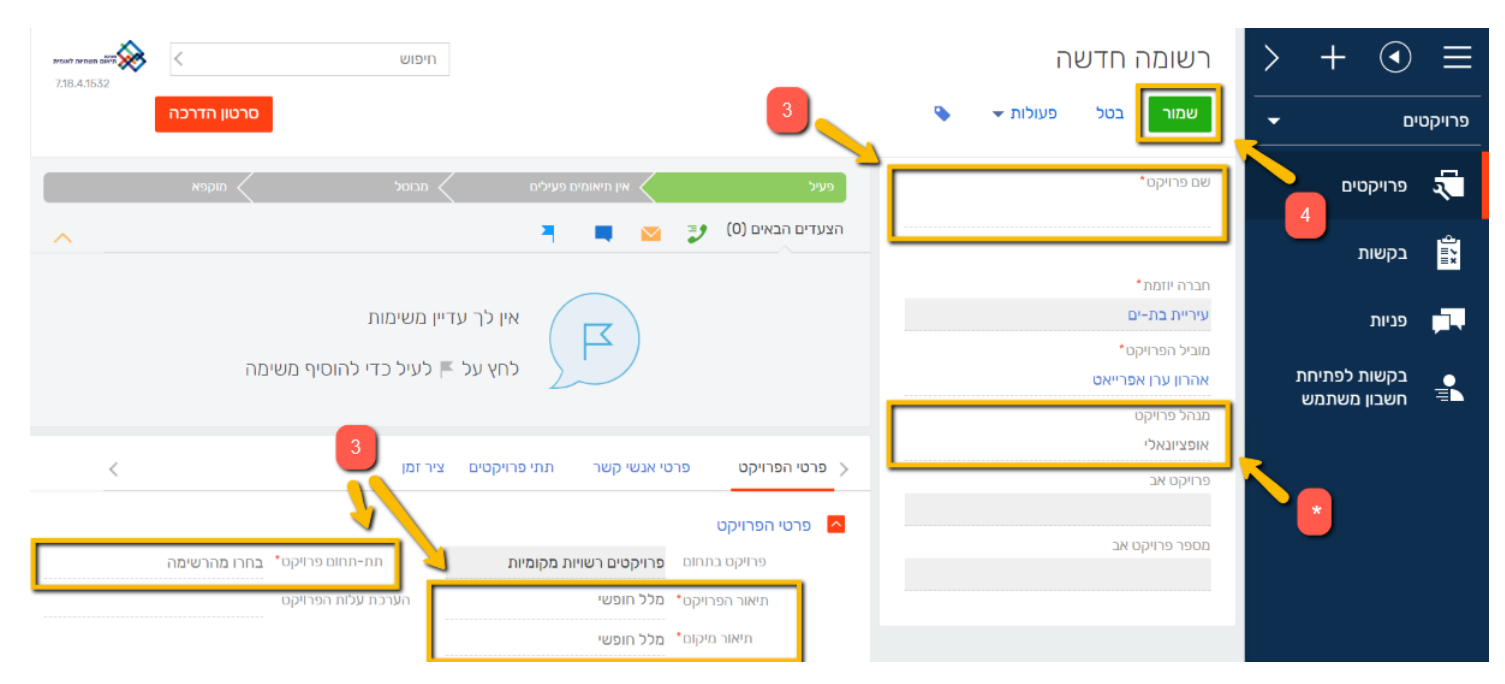

לאחר השמירה, ניתן לראות שנוסף בעמודה הימנית שדה "מספר פרויקט" עם מספרו של הפרויקט.

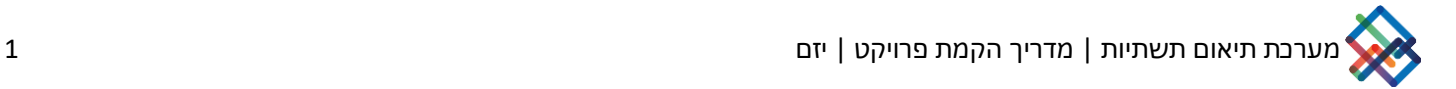

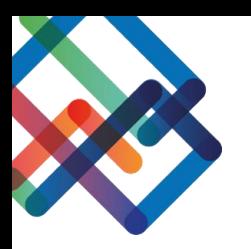

## **הוספת אנשי קשר לפרויקט**

- .1 בתוך הפרויקט, לחצו על "פרטי אנשי קשר"
	- .2 לחצו על "+"

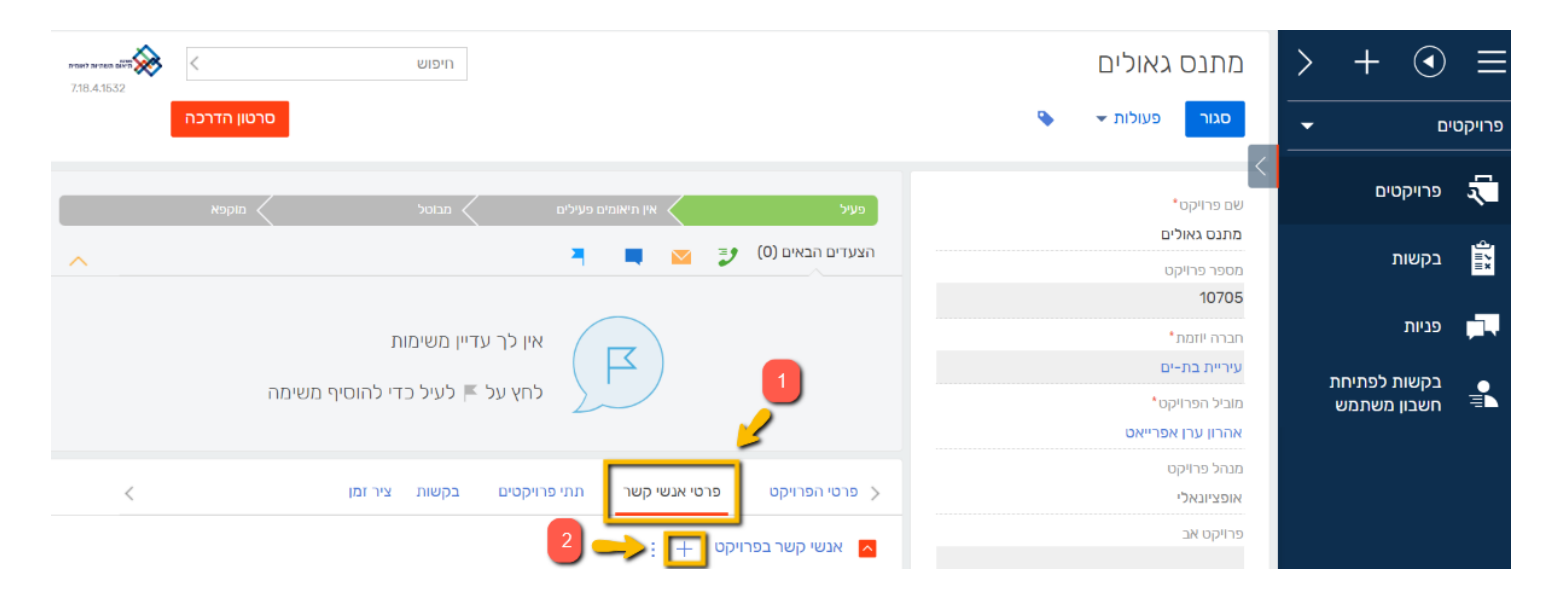

- 3. בחרו את איש הקשר (מתוך רשימה)
	- 4. בחרו מינוי לתפקיד (מתכנן/קבלן)
- ניתן לבחור גם את סוג איש הקשר (מתוך רשימה)<del>\*</del>
	- .5 לחצו "שמור"

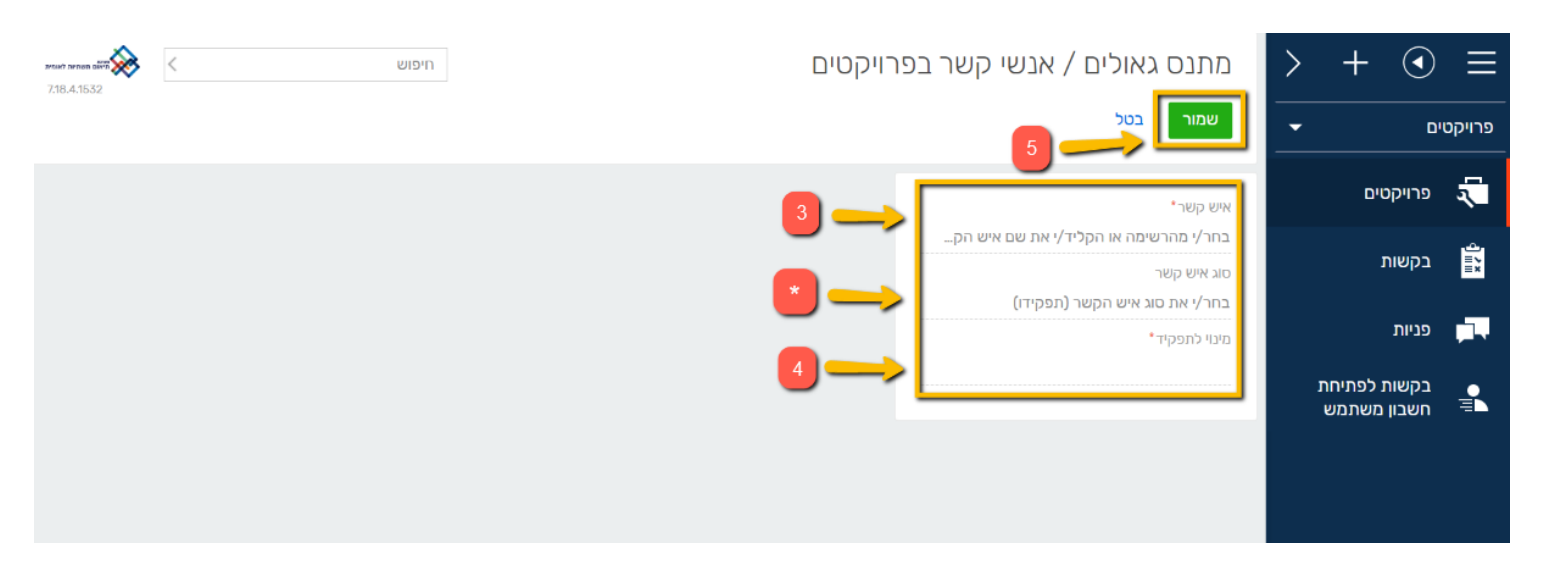

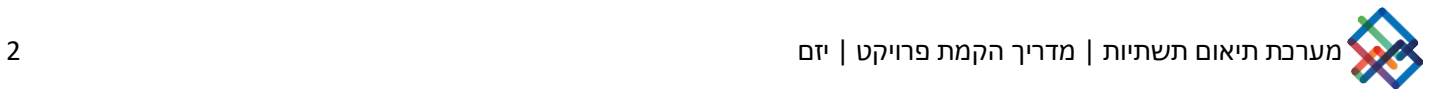

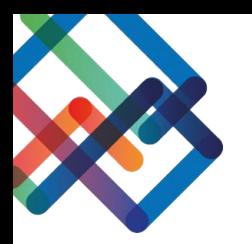

## **הקמת תת פרויקט**

- .1 לחצו על לשונית "תתי פרויקטים"
	- .2 לחצו על "+"

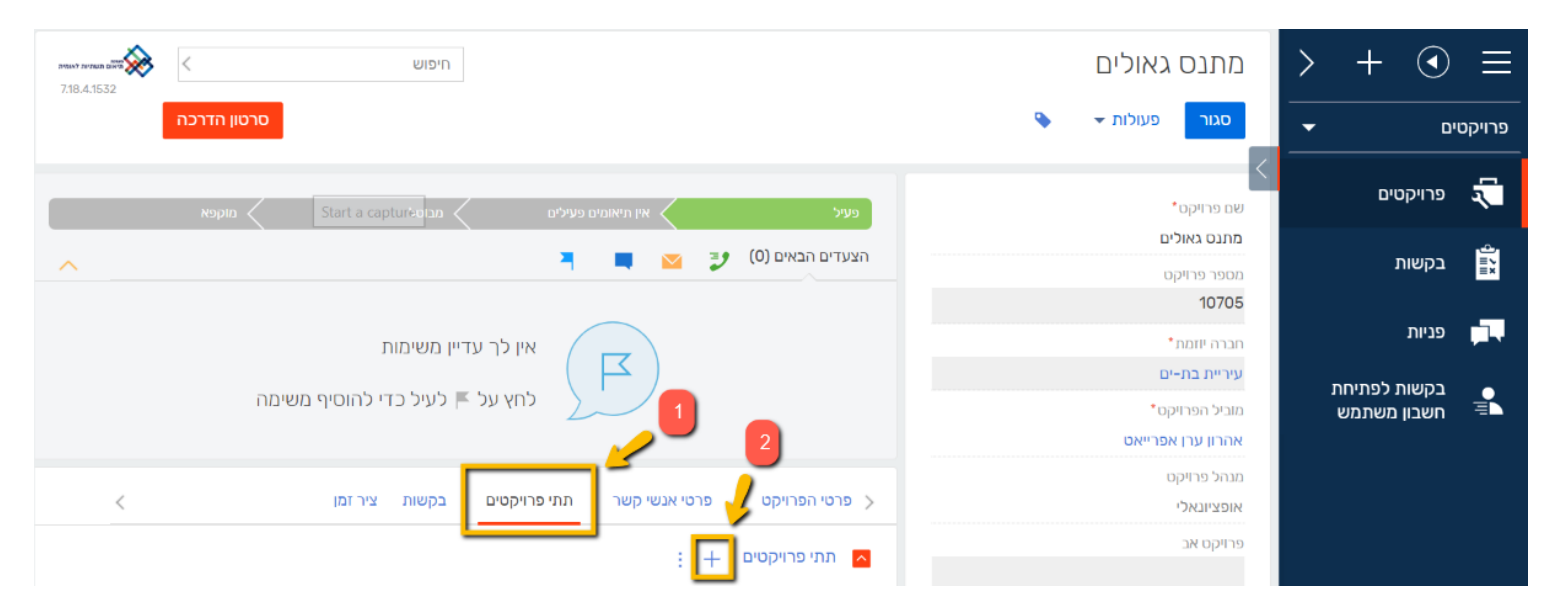

- .3 הקימו תת פרויקט כפי שמקימים פרויקט
	- .4 לחצו "שמור"

\*בחזרה לדף הראשי )בלחיצה על "פרויקטים" בסרגל( תראו כי נוסף פרויקט חדש עם תת מספר, המעיד על שיוך לפרויקט אב

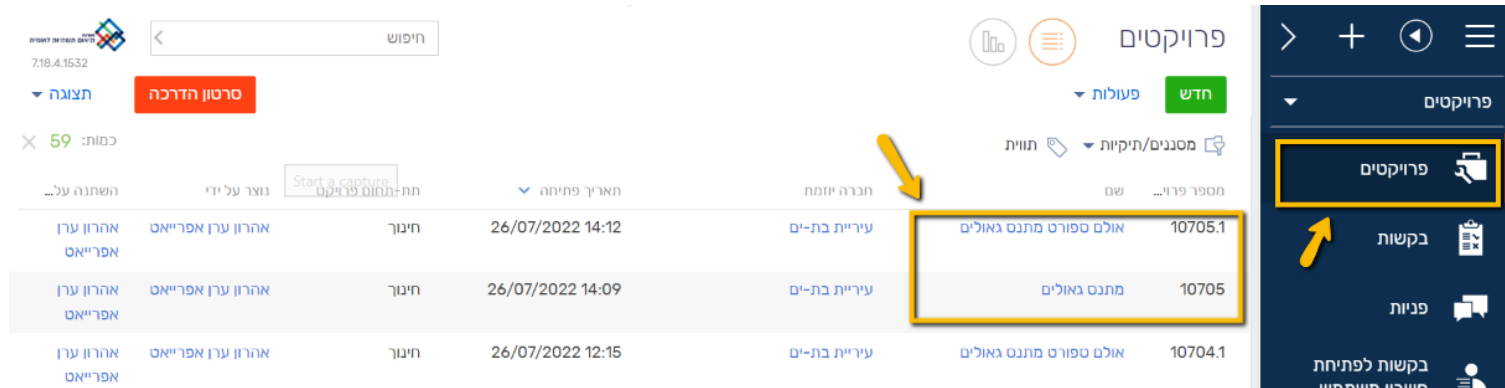

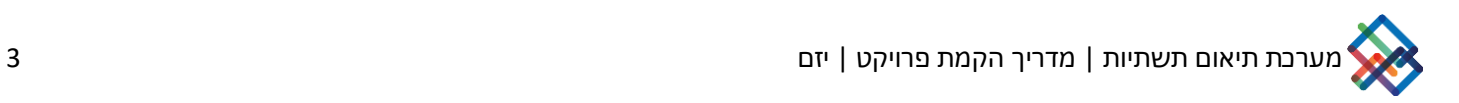